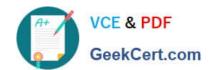

# 70-497<sup>Q&As</sup>

Software Testing with Visual Studio

# Pass Microsoft 70-497 Exam with 100% Guarantee

Free Download Real Questions & Answers PDF and VCE file from:

https://www.geekcert.com/70-497.html

100% Passing Guarantee 100% Money Back Assurance

Following Questions and Answers are all new published by Microsoft
Official Exam Center

- Instant Download After Purchase
- 100% Money Back Guarantee
- 365 Days Free Update
- 800,000+ Satisfied Customers

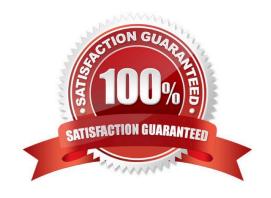

#### **QUESTION 1**

You are using Microsoft Test Manager (MTM) to manage customer service bug reports.

A customer has reported a problem and provided documentation of the steps to reproduce the problem.

You need to use exploratory testing to create a bug and associate the bug to a new test case.

What should you do? (To answer, move the five appropriate actions from the list of actions to the answer area and arrange them in the correct order.)

Select and Place:

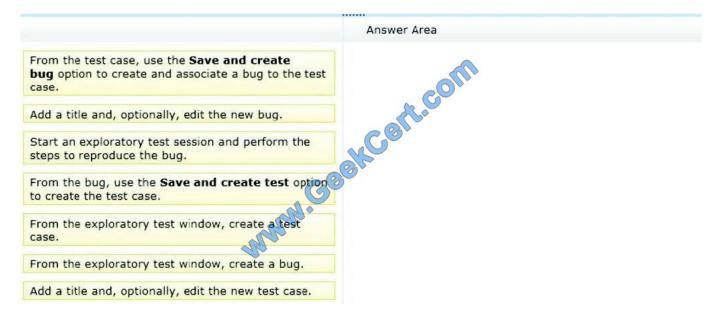

#### Correct Answer:

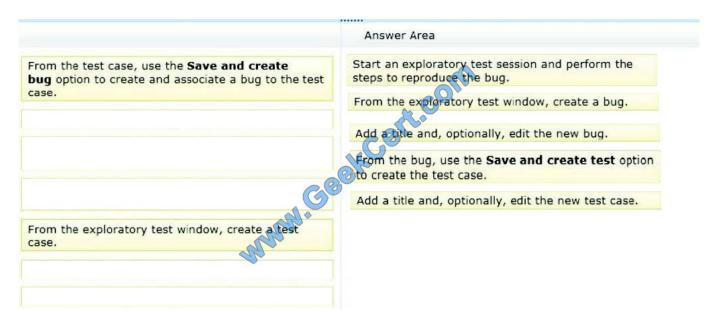

Box 1: Start an exploratory test session and perform the steps to reproduce the bug.

2021 Latest geekcert 70-497 PDF and VCE dumps Download

In the Exploratory Testing window, choose Start.

Run the application and explore its features. For example, open a web browser and log in to your website.

Box 2: From the exploratory test window, create a bug.

When you find flaws in the application, choose Create bug.

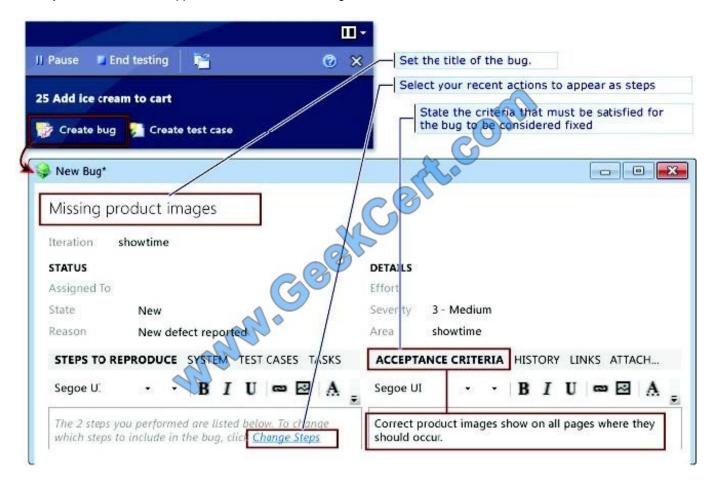

Box 3: Add a title, optionally, edit the new bug.

2021 Latest geekcert 70-497 PDF and VCE dumps Download

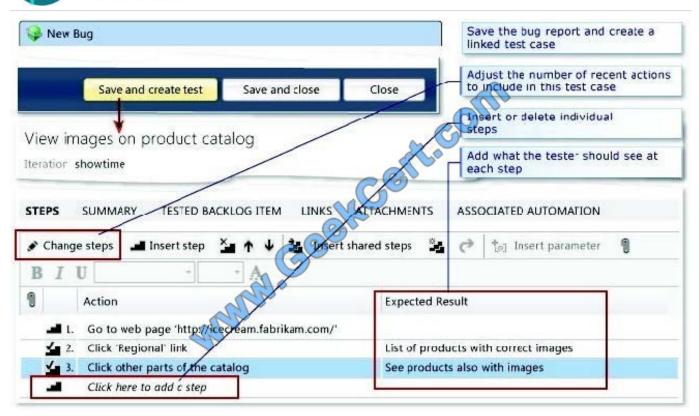

Box 4: From the bug, use the Save and create test option to create the test case. Box 5: Add a title and, optionally, edit the new test case.

#### **QUESTION 2**

Your testing team has a Microsoft Visual Studio Team Foundation Server (TFS) 2013 with a Microsoft Test Manager (MTM) environment. No new configurations have been added yet to

this environment. Your organization is upgrading all computers from Windows 7 to Windows 8.1.

The organization has decided to standardize on Internet Explorer (IE) 11 for all internal computers. As a result, the testing team needs to test everything on IE 11. Since this conversion

will take a year to implement, the testing team needs to leave current configurations in place.

You need to set up an IE 11 configuration to use in your current test cases.

Which five actions should you perform in sequence? To answer, move the appropriate actions from the list of actions to the answer area and arrange them in the correct order.

Select and Place:

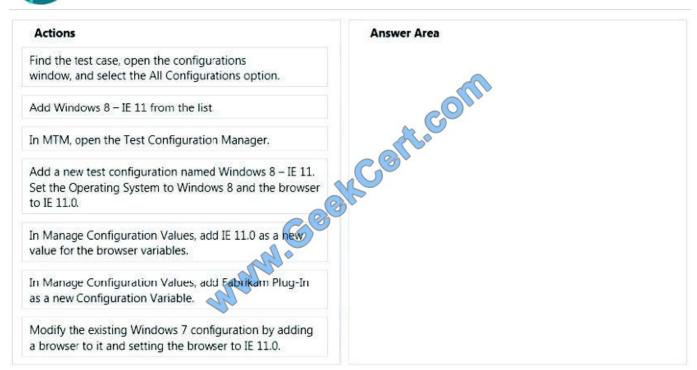

#### Correct Answer:

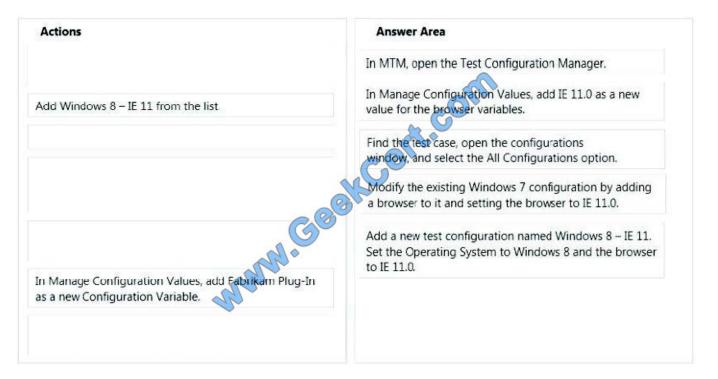

#### Note:

To define configuration variables

- 1. Open Microsoft Test Manager. Step 1:
- 2. From the Testing Center, click Organize and then click Test Configuration Manager. The Test Configuration Manager pane is displayed.

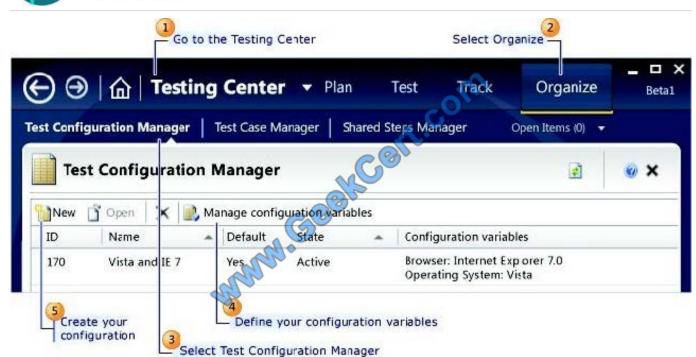

Step 2:

3. Click Manage Configuration Variables.

The Manage Configuration Variables dialog box is displayed. All the configuration variables that are in your team project are listed.

Etc.

Reference: How to: Create Test Configurations

#### **QUESTION 3**

You are using Microsoft Test Manager (MTM) for manual test runs.

You are creating an action recording but some of the recorded actions were not part of the intended steps.

You need to remove only the unwanted actions from the current action recording.

What should you do?

- A. Open the test results and save the action log. Edit the action log to remove the unwanted actions. Import the file as an attachment, overwriting the initial action log.
- B. Reset the test case inside the test runner and create a new action log.
- C. Delete the unwanted actions from the captured actions inside the test runner.
- D. Open the test results and edit the action log to remove the unwanted actions.

Correct Answer: C

Open the editing panel at the bottom of test runner. You can delete actions there:

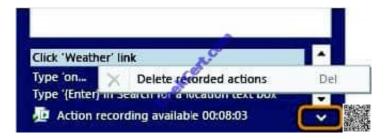

#### **QUESTION 4**

Your team uses Microsoft Test Manager (MTM) to manage your test cases.

You need to execute a test case multiple times. Each time, the test case will have a different data value.

Which three actions should you perform in sequence? To answer, move the appropriate actions from the list of actions to the answer area and arrange them in the correct order.

Select and Place:

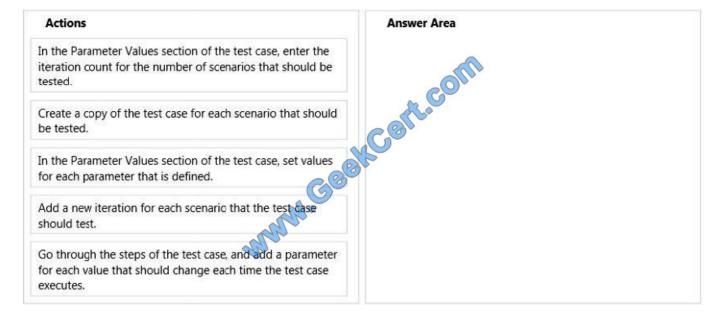

Correct Answer:

2021 Latest geekcert 70-497 PDF and VCE dumps Download

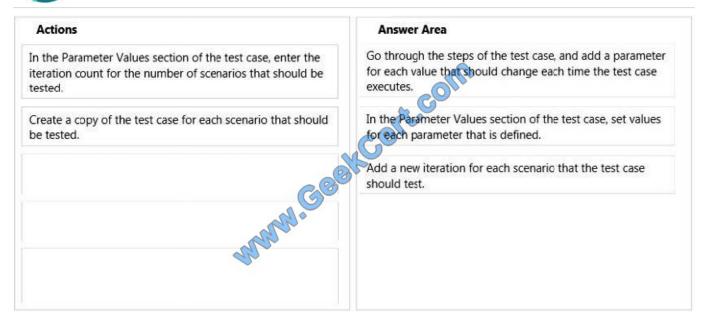

- \* Step 1:
- \* Step 2:

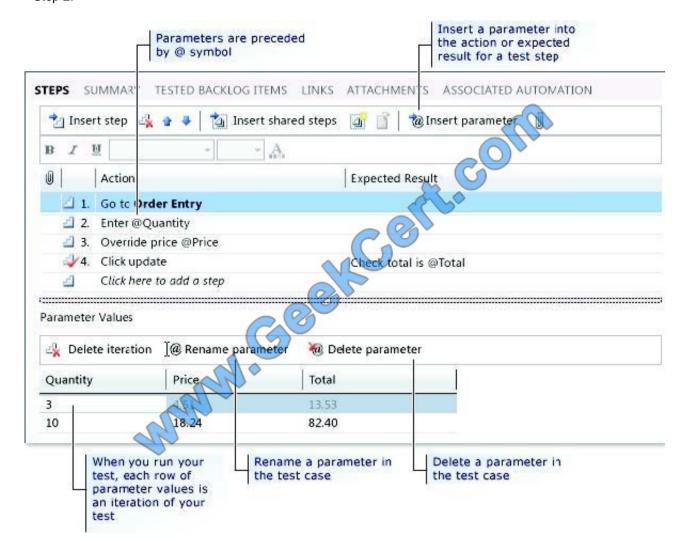

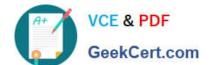

- 1. To add the values for the parameters, choose one of the columns for the parameters. A new row is displayed to use to add a set of parameter values.
- 2. Type the values for all your parameters.

Step 3:

(Optional) To enter another iteration for your test, choose Enter.

Another row is displayed to add another set of parameter values.

Note: If you want to run a manual test case multiple times with different data, you do not have to create multiple copies of the test case. You can add parameters to the actions or expected results for any test step in your test case. Then you

can add multiple sets of values for the parameters that you want to use in your test. Each set of values for the parameters is run as an individual iteration of the test using Test Runner. You can copy the value of each parameter when you run

the test and then paste the value into your input field in your application under test.

Reference: How to: Add Parameters to a Manual Test Case To Run Multiple Times with Different Data

#### **QUESTION 5**

You are using Microsoft Test Manager (MTM).

You have a large list of existing test plans that are obsolete. These test plans should be kept for historical purposes. When testers click on the Home button to select a test plan, the list is too long to easily navigate.

You need to show only the test plans that are currently being used.

What should you do?

- A. In the Test Plan Manager view, right-click each obsolete test plan and select Hide.
- B. In the Test Plan Manager view, for each obsolete test plan select Delete test plan.
- C. In the test plan Properties, change the State to Inactive for each obsolete test plan.
- D. In the Test Plan Manager view, right-click each obsolete test plan and select Close.
- E. In the test plan Properties, change the State to Closed for each obsolete test plan.

Correct Answer: C

If you do not want to delete a test plan and its associated test suites and test results, you can change the state of the test plan to inactive.

Latest 70-497 Dumps

70-497 Study Guide

70-497 Braindumps

2021 Latest geekcert 70-497 PDF and VCE dumps Download

To Read the Whole Q&As, please purchase the Complete Version from Our website.

# Try our product!

100% Guaranteed Success

100% Money Back Guarantee

365 Days Free Update

**Instant Download After Purchase** 

24x7 Customer Support

Average 99.9% Success Rate

More than 800,000 Satisfied Customers Worldwide

Multi-Platform capabilities - Windows, Mac, Android, iPhone, iPod, iPad, Kindle

We provide exam PDF and VCE of Cisco, Microsoft, IBM, CompTIA, Oracle and other IT Certifications. You can view Vendor list of All Certification Exams offered:

https://www.geekcert.com/allproducts

# **Need Help**

Please provide as much detail as possible so we can best assist you. To update a previously submitted ticket:

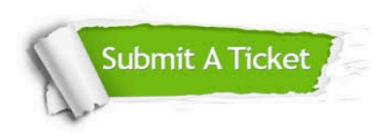

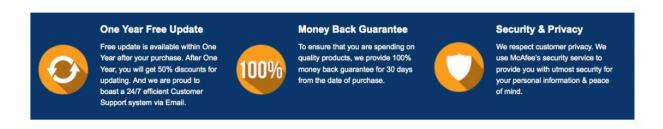

Any charges made through this site will appear as Global Simulators Limited.

All trademarks are the property of their respective owners.

Copyright © geekcert, All Rights Reserved.